## **Mr. Hanley's Java Cookbook Version 21.1-2/6/2022**

<span id="page-0-0"></span>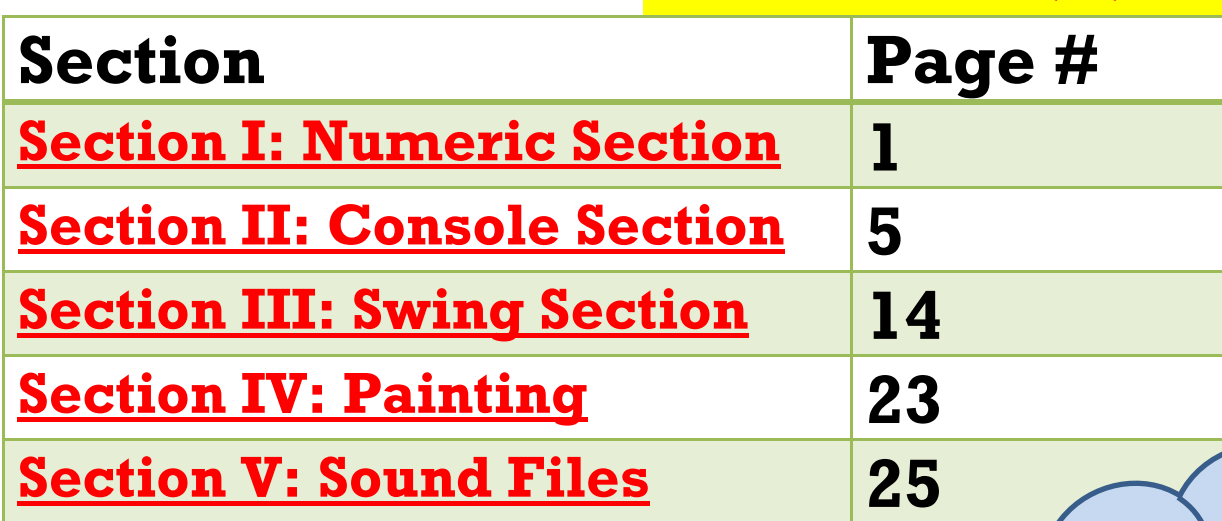

Hmm, I wonder what interesting stuff you are going to make using the cookbook. Send me a neat tip or trick and you too can be listed as one of the helpful students who has added to our shared knowledge of the amazing java language!!!! See you around the hood!!!!

<span id="page-1-0"></span>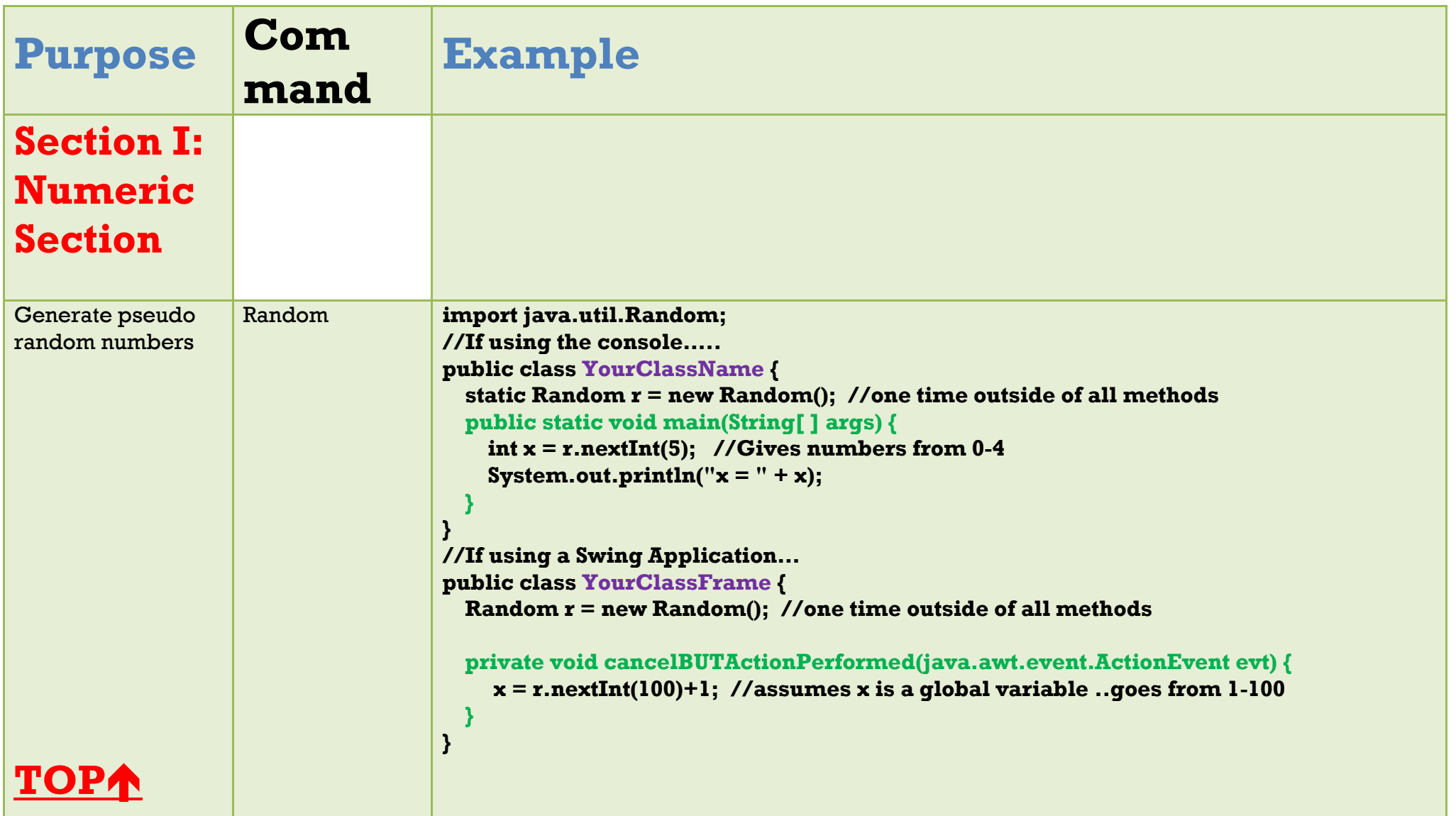

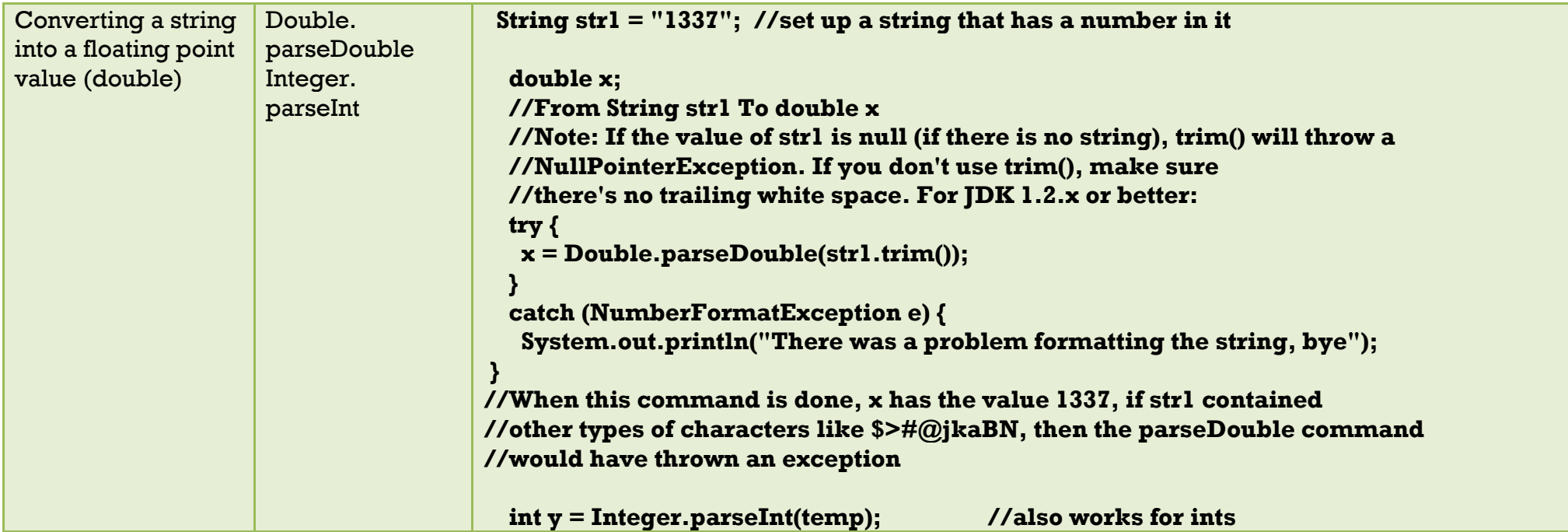

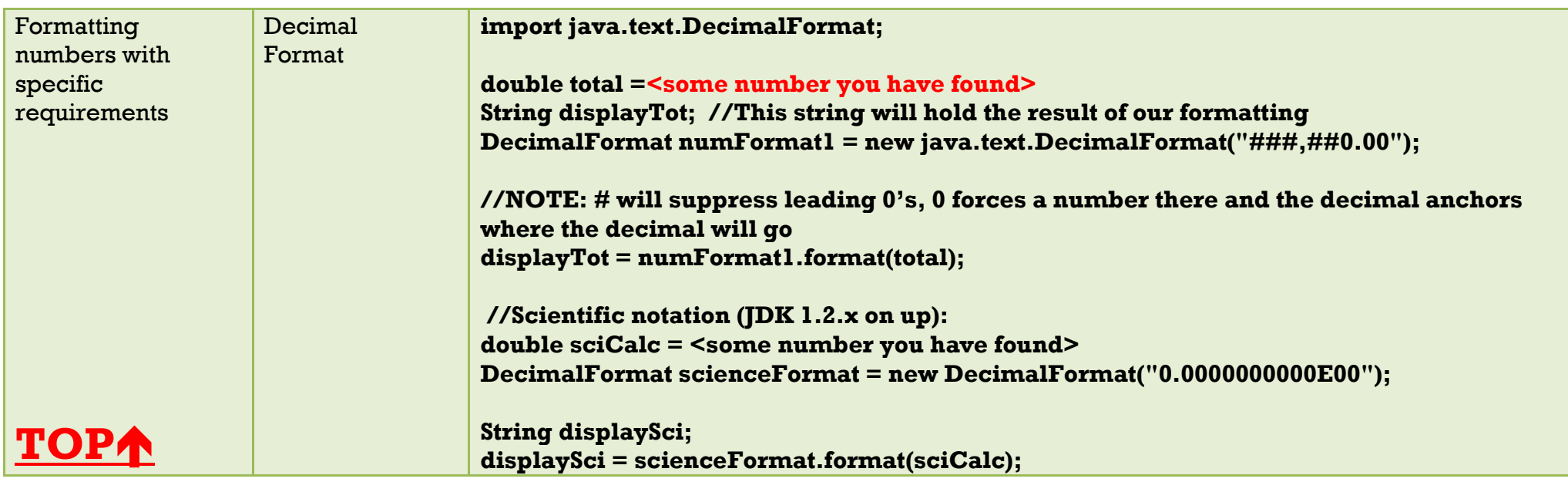

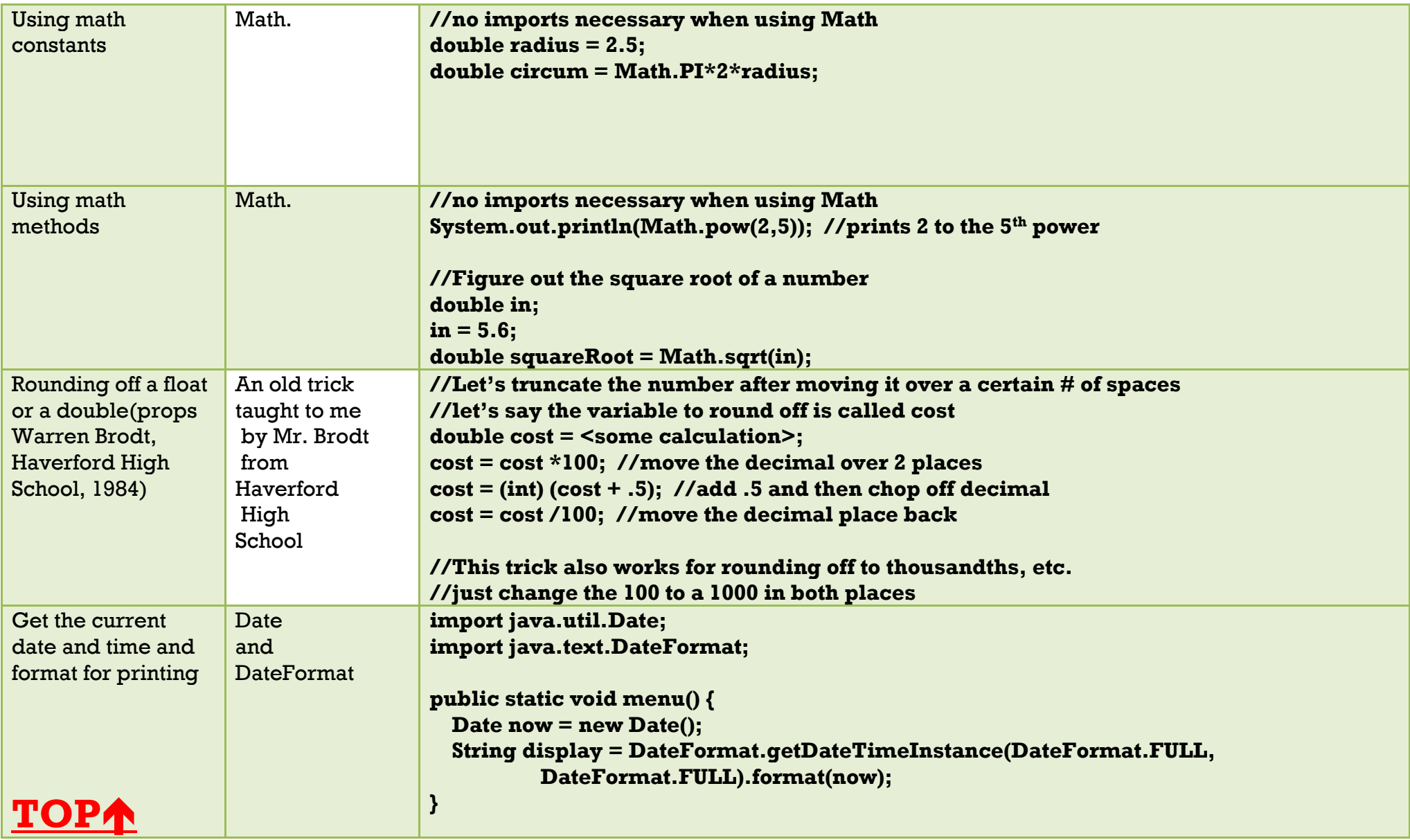

<span id="page-4-0"></span>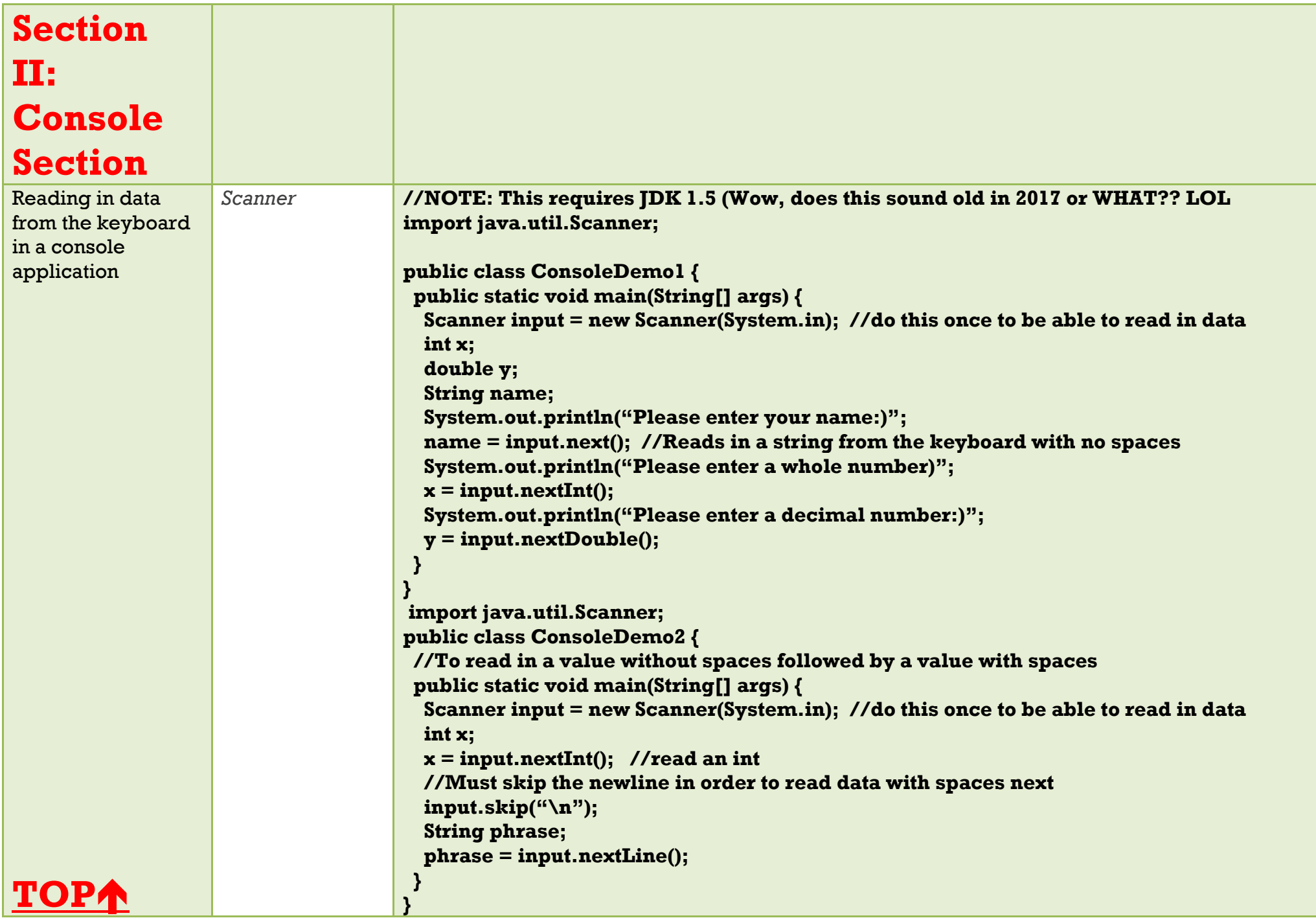

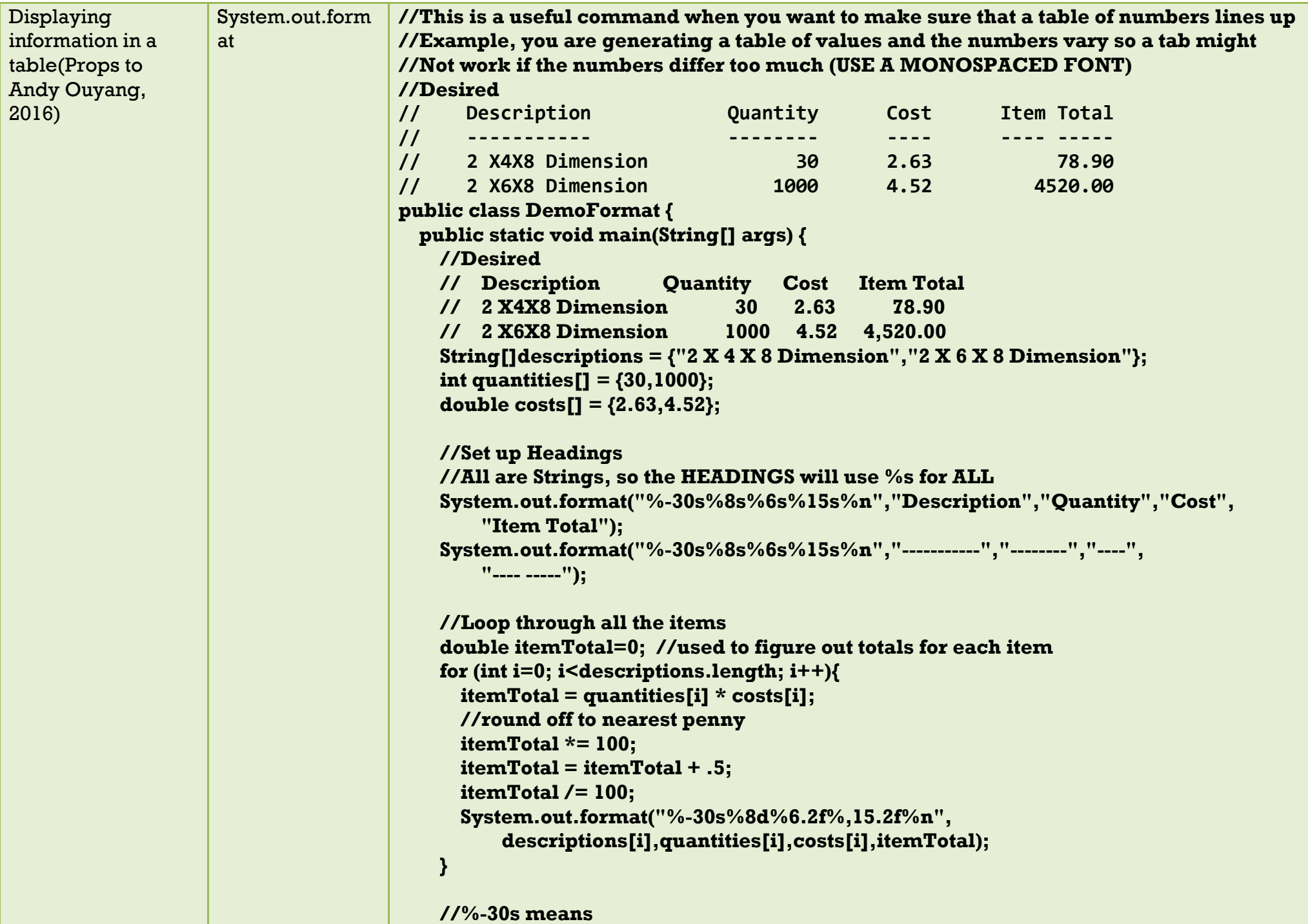

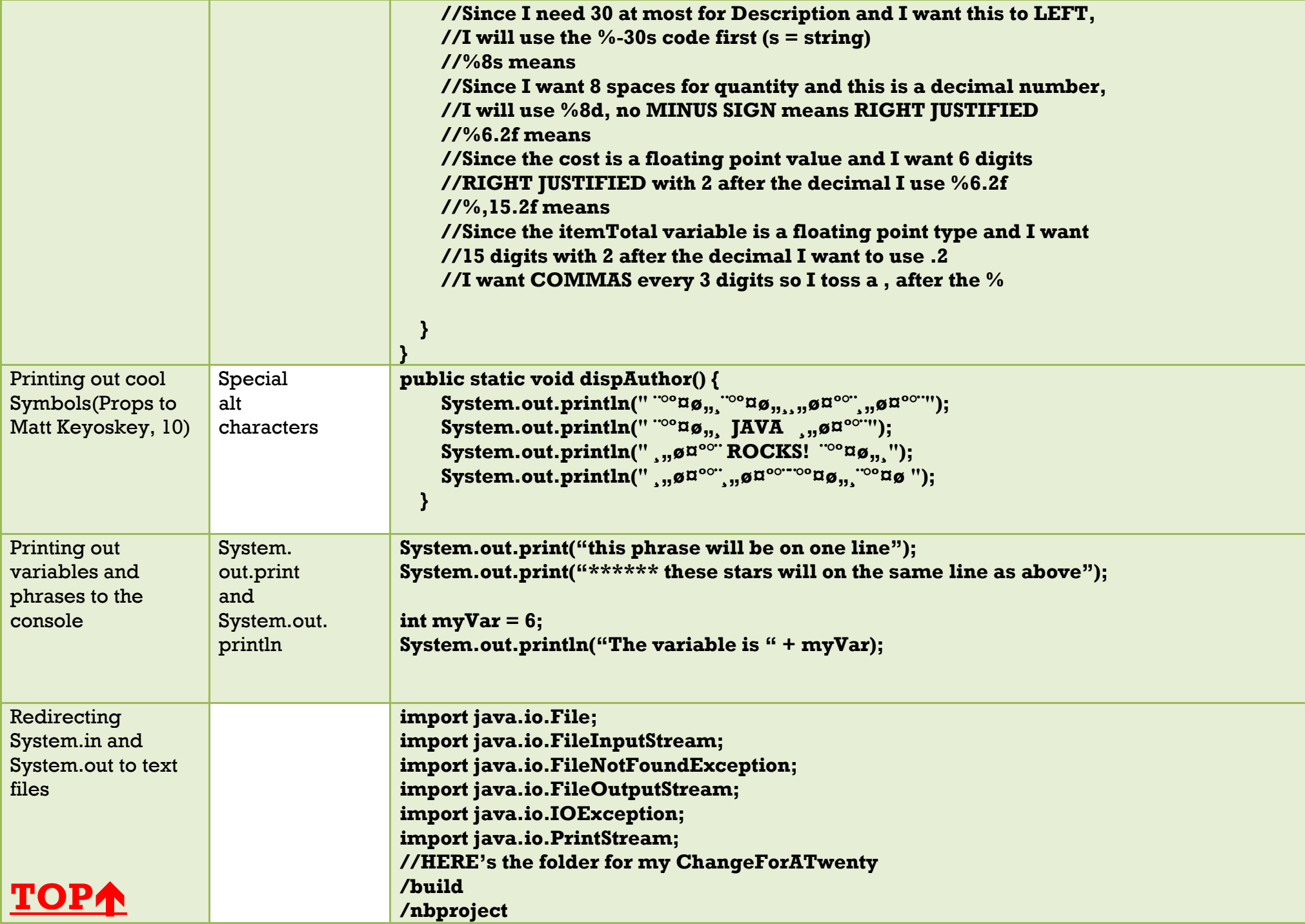

## **/src**

```
build.xml
manifest.mf
test1.txt //put your input file here
out1.txt //your application will create a file here
public class ChangeForTwenty {
   public static void main(String[] args) { 
       String inFileName = "in.txt", outFileName = "out.txt";
       System.out.println("Redirecting input -> " + inFileName);
       System.out.println("Redirecting output -> " + outFileName);
       //Redirect the input
       try {
         System.setIn(new FileInputStream(new File(inFileName)));
       } catch (FileNotFoundException e) {
         System.out.println("File Problem " + e);
       }
       //Redirecting console output to file (System.out.println)
       try {
         //Prepare the output file
         PrintStream fileStream = new PrintStream(new FileOutputStream(outFileName, 
         false));
         System.setOut(fileStream);
       } catch (IOException e) { }
       //Read the data
       Scanner input = new Scanner(System.in);
       //loops all data in file
       while (input.hasNext()) { 
         double charge = input.nextDouble(); 
         double change = 20 - charge;
         //etc
       }
     }
   }
SEPARATE FILE: in.txt, must be in the main folder of the project NOT THE src or build 
directories
```
**[TOP](#page-0-0)**

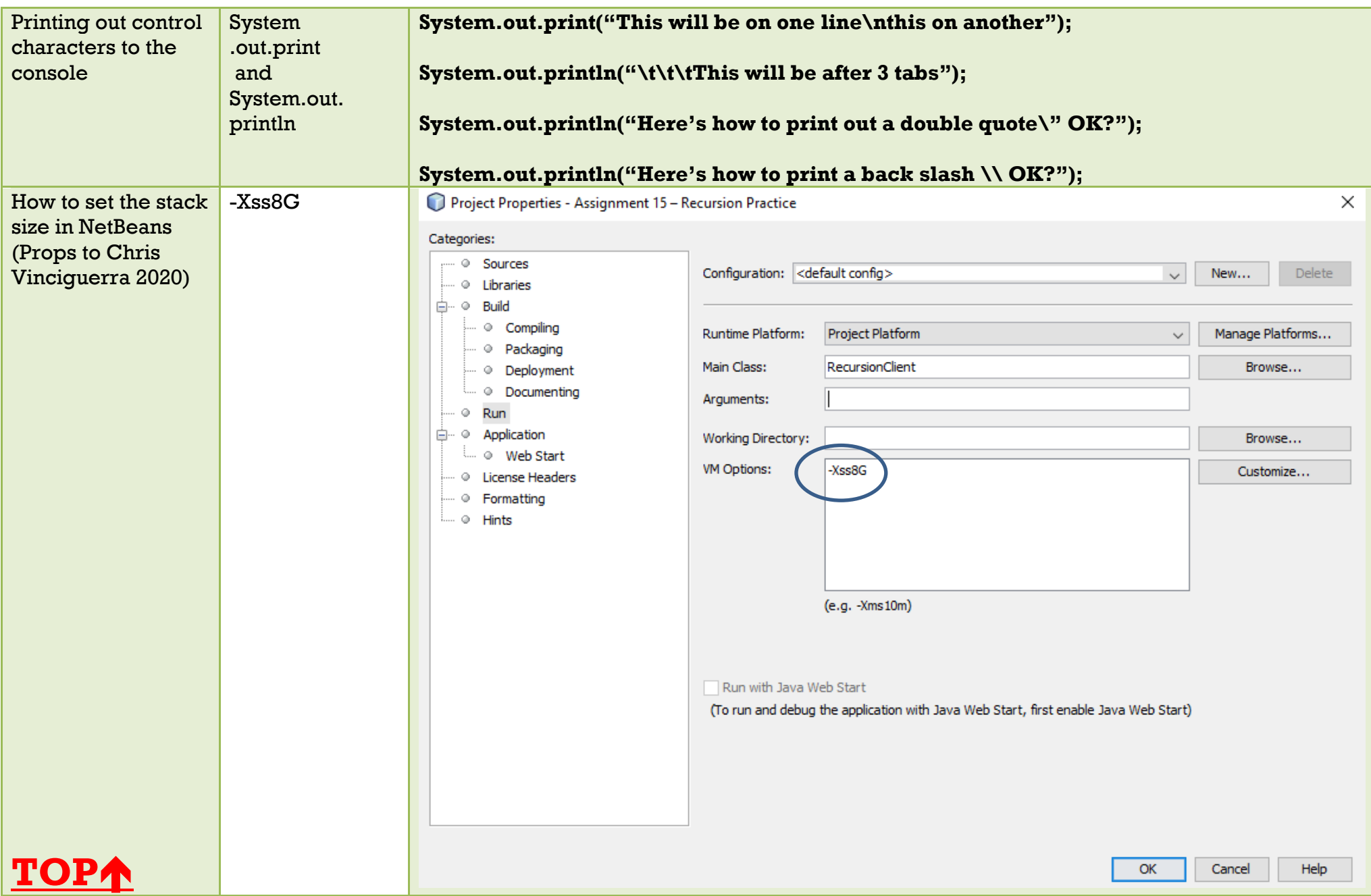

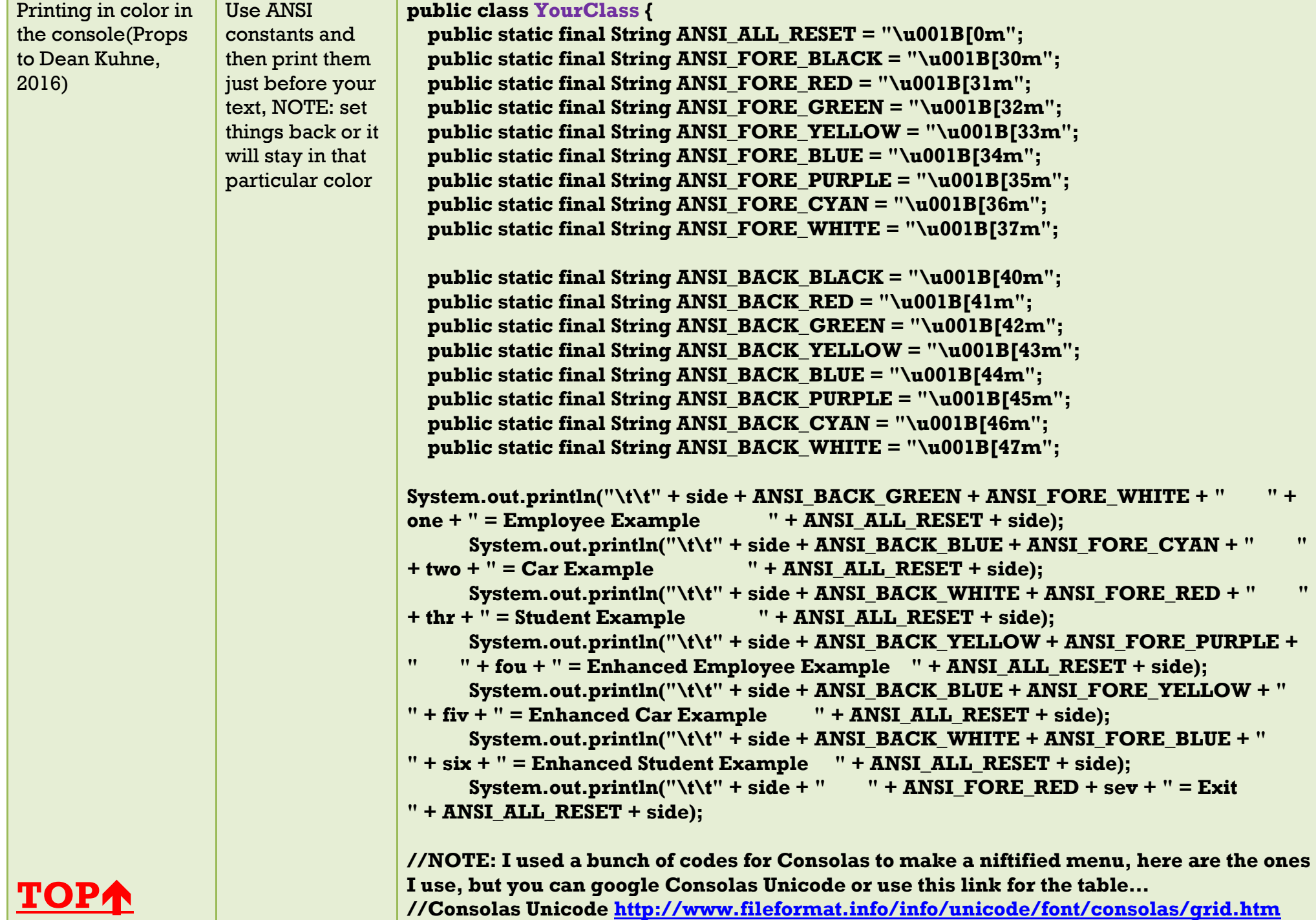

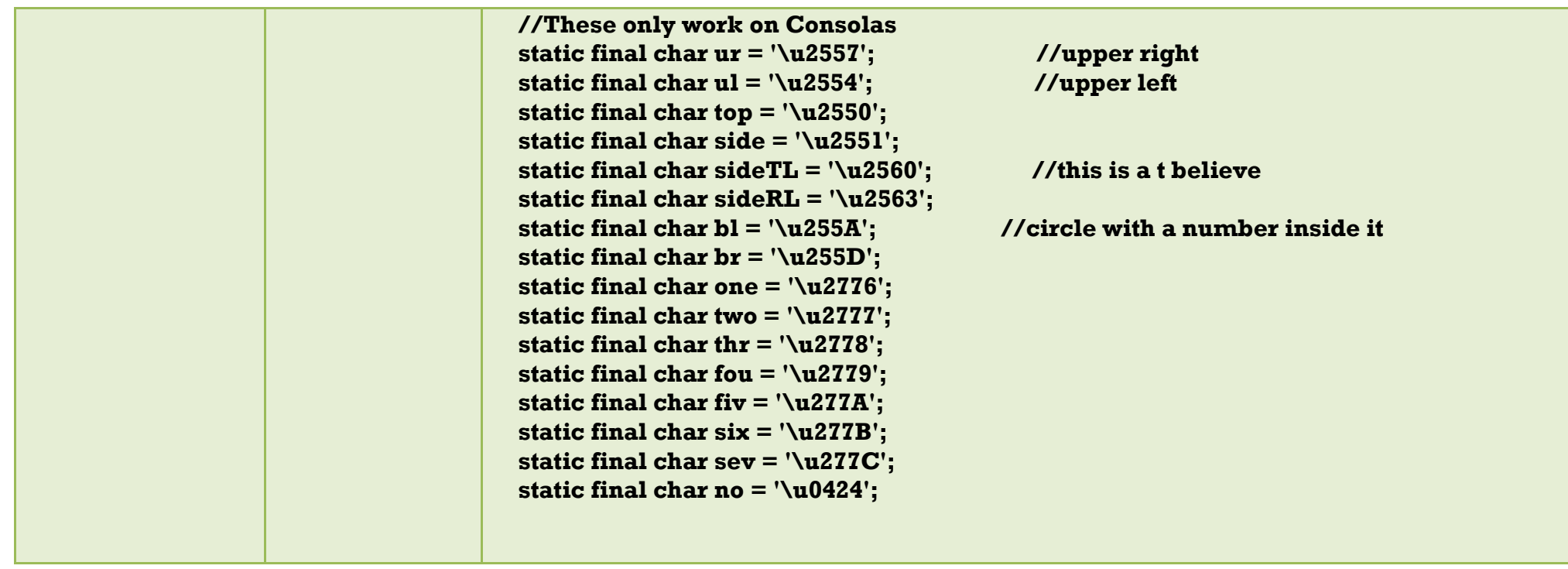

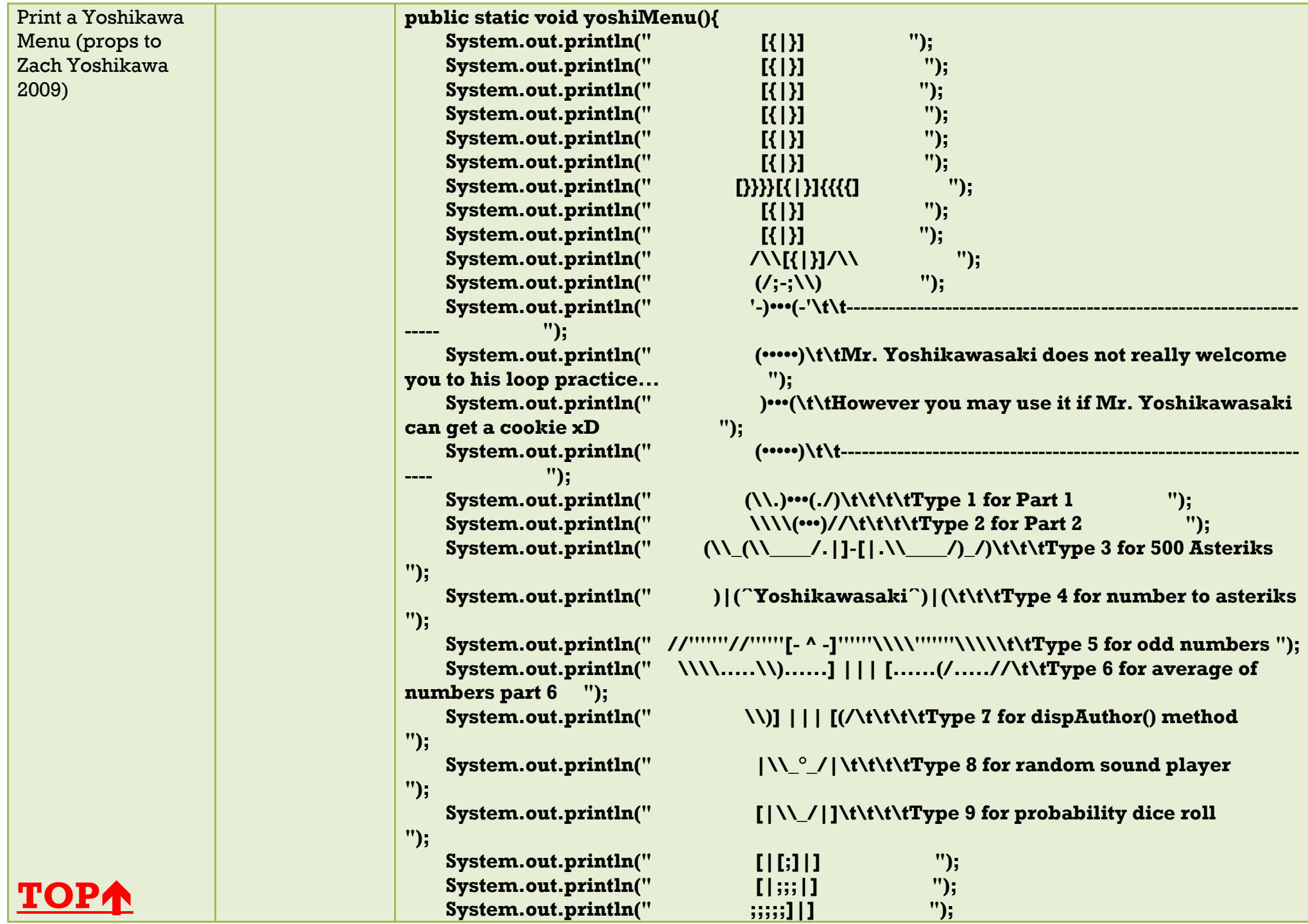

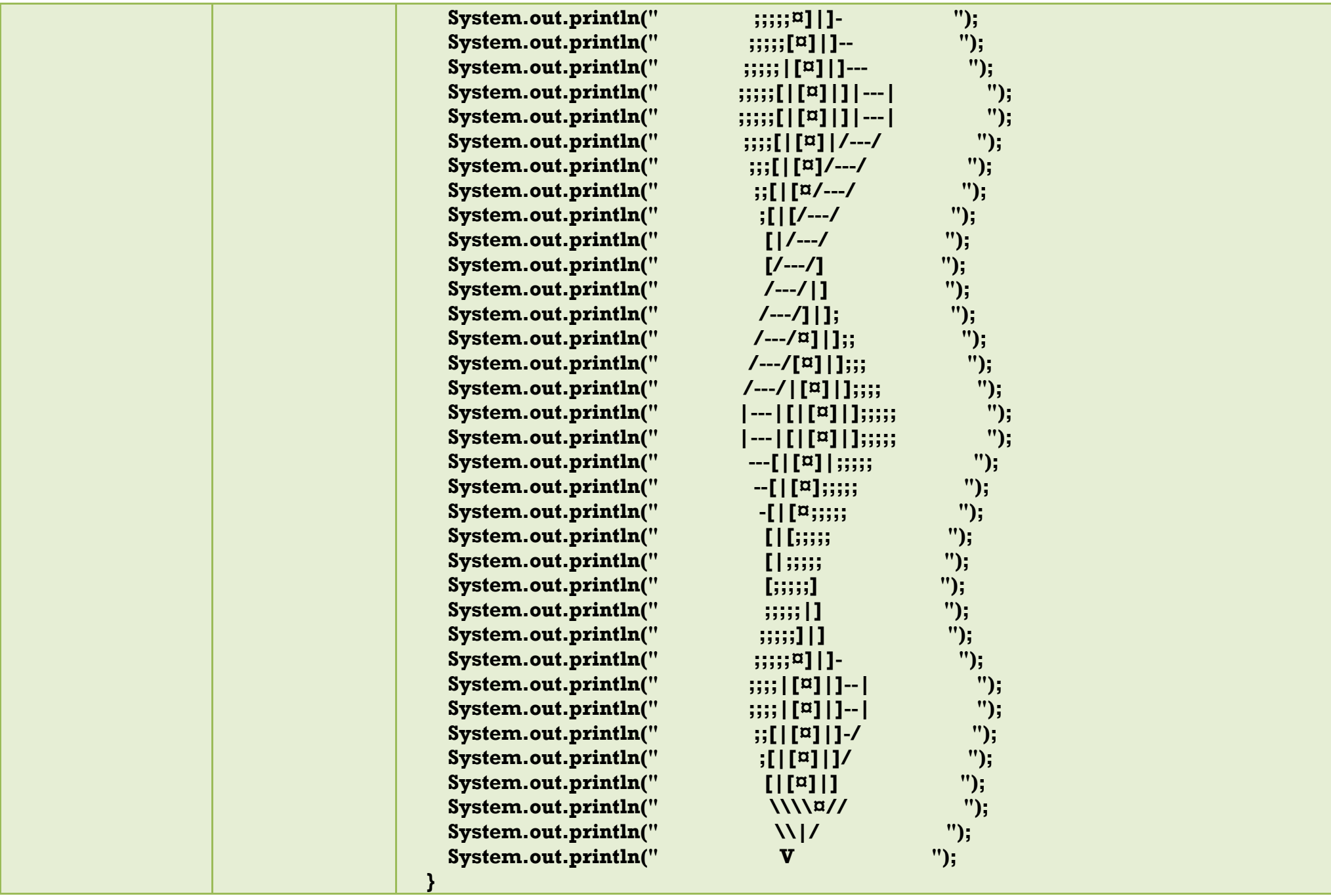

<span id="page-13-0"></span>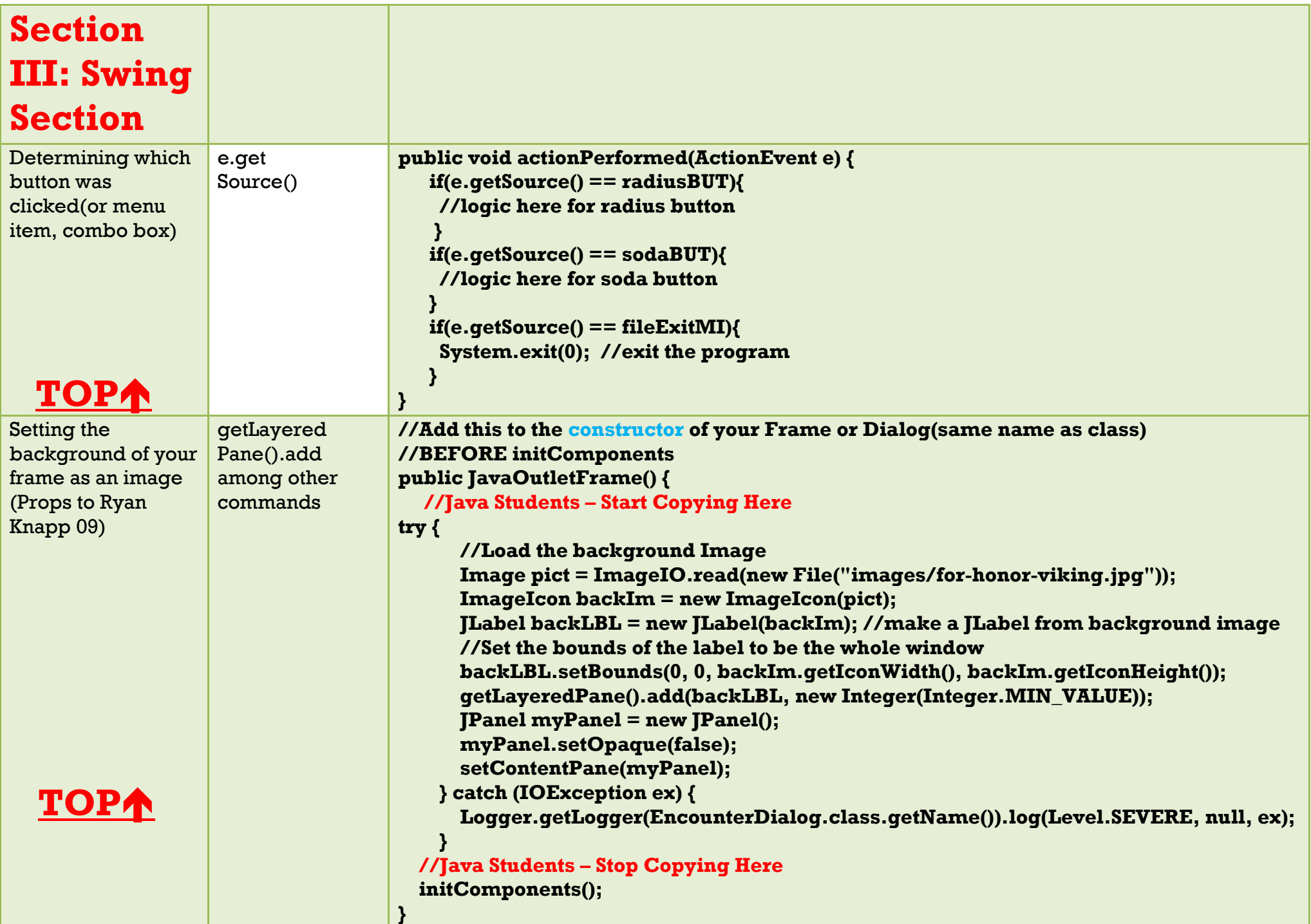

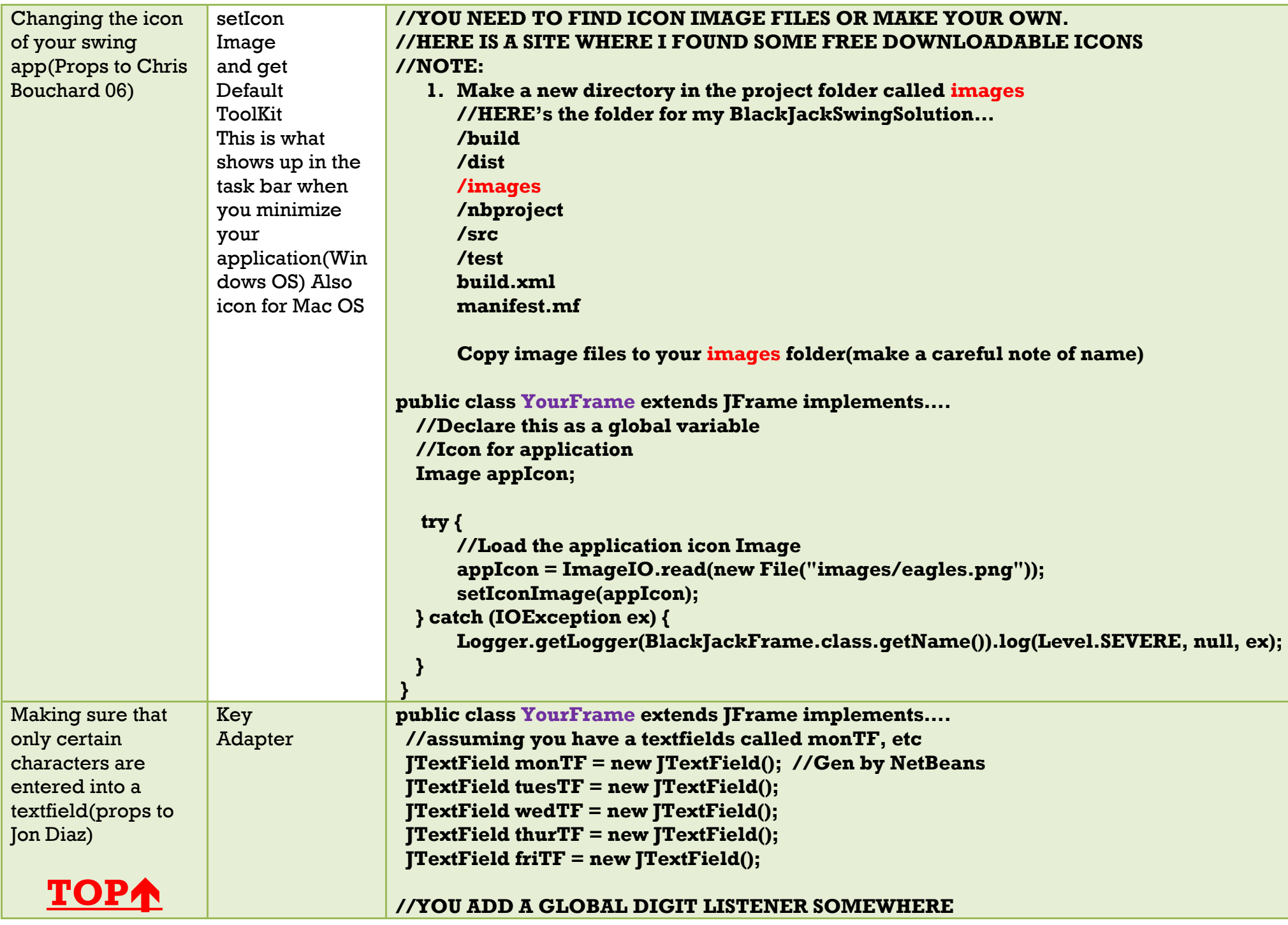

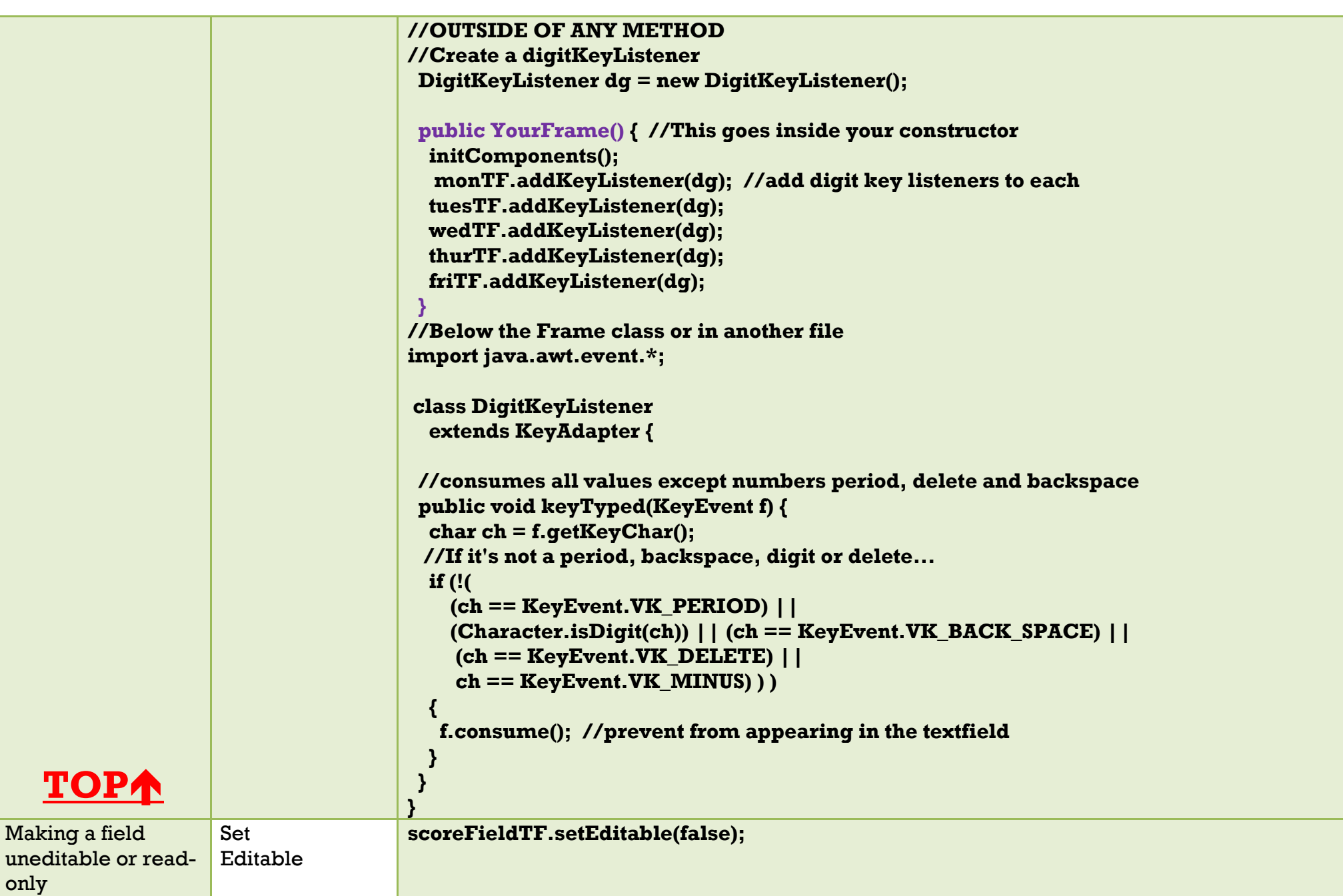

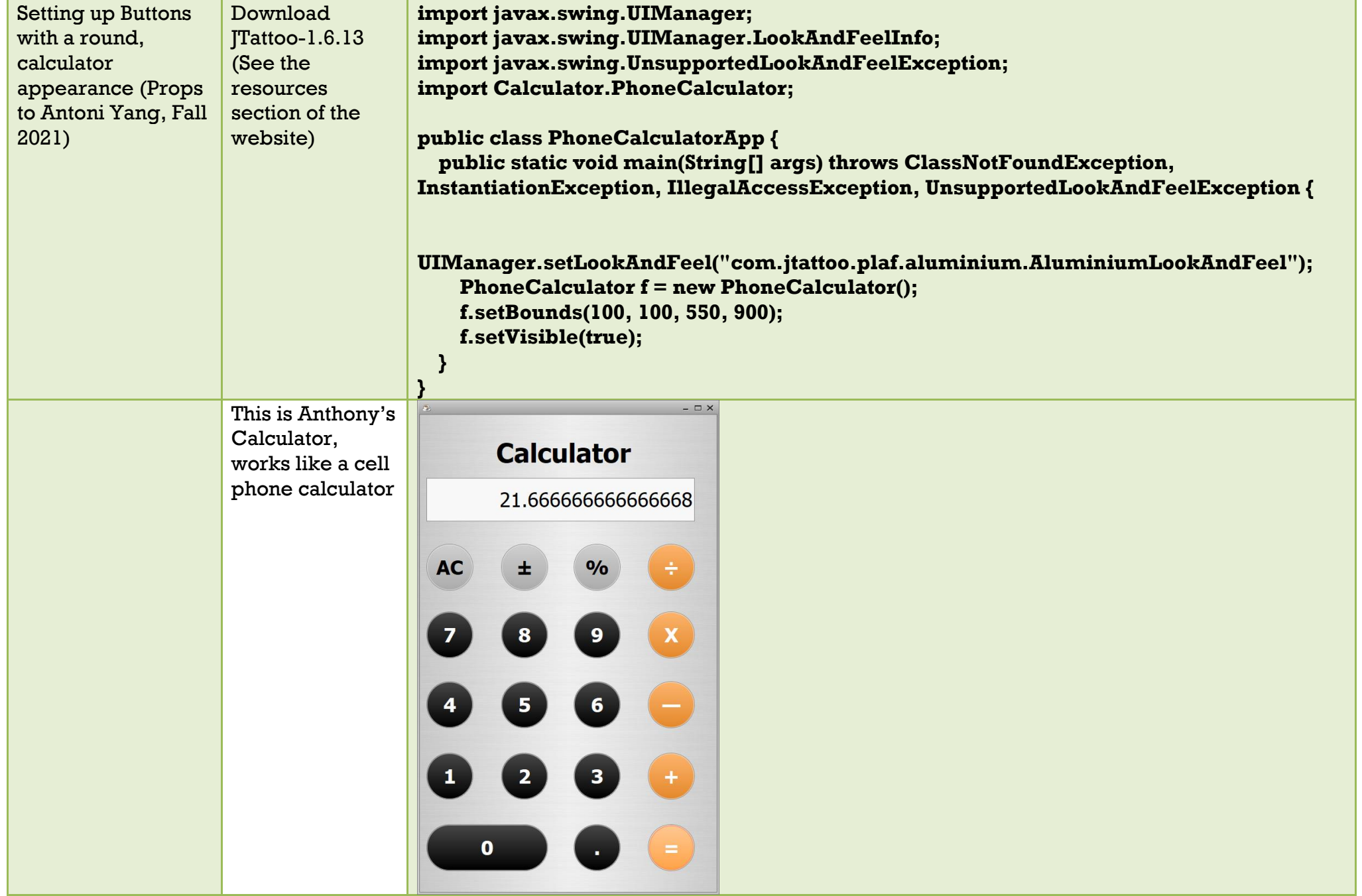

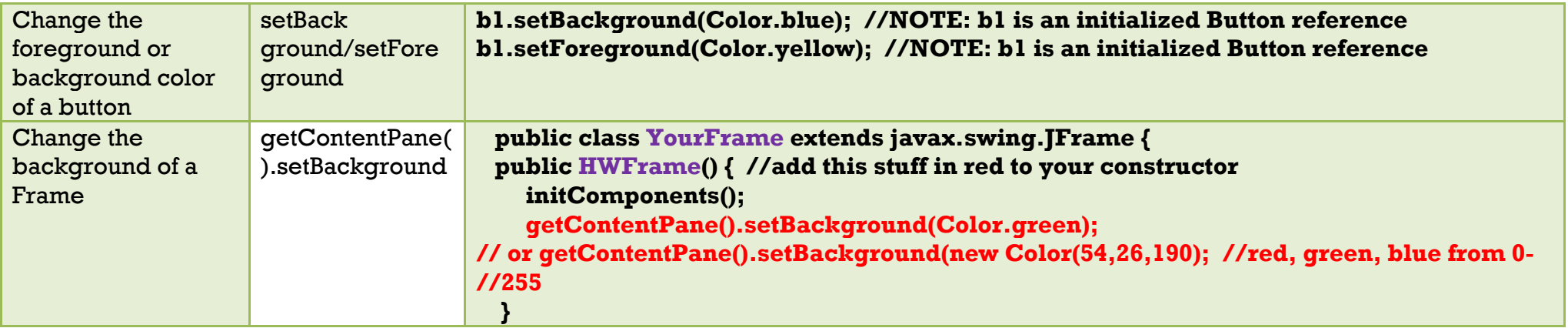

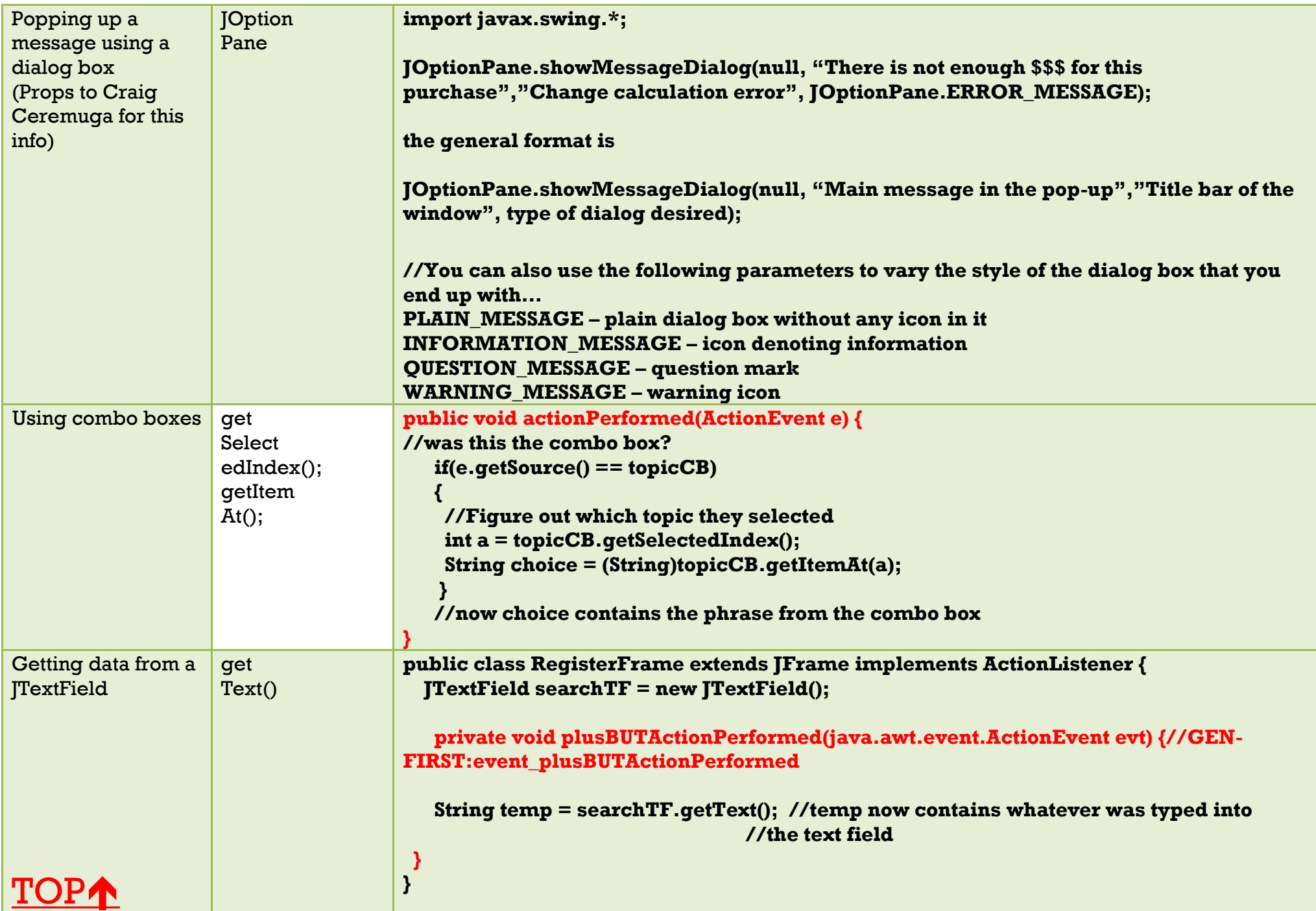

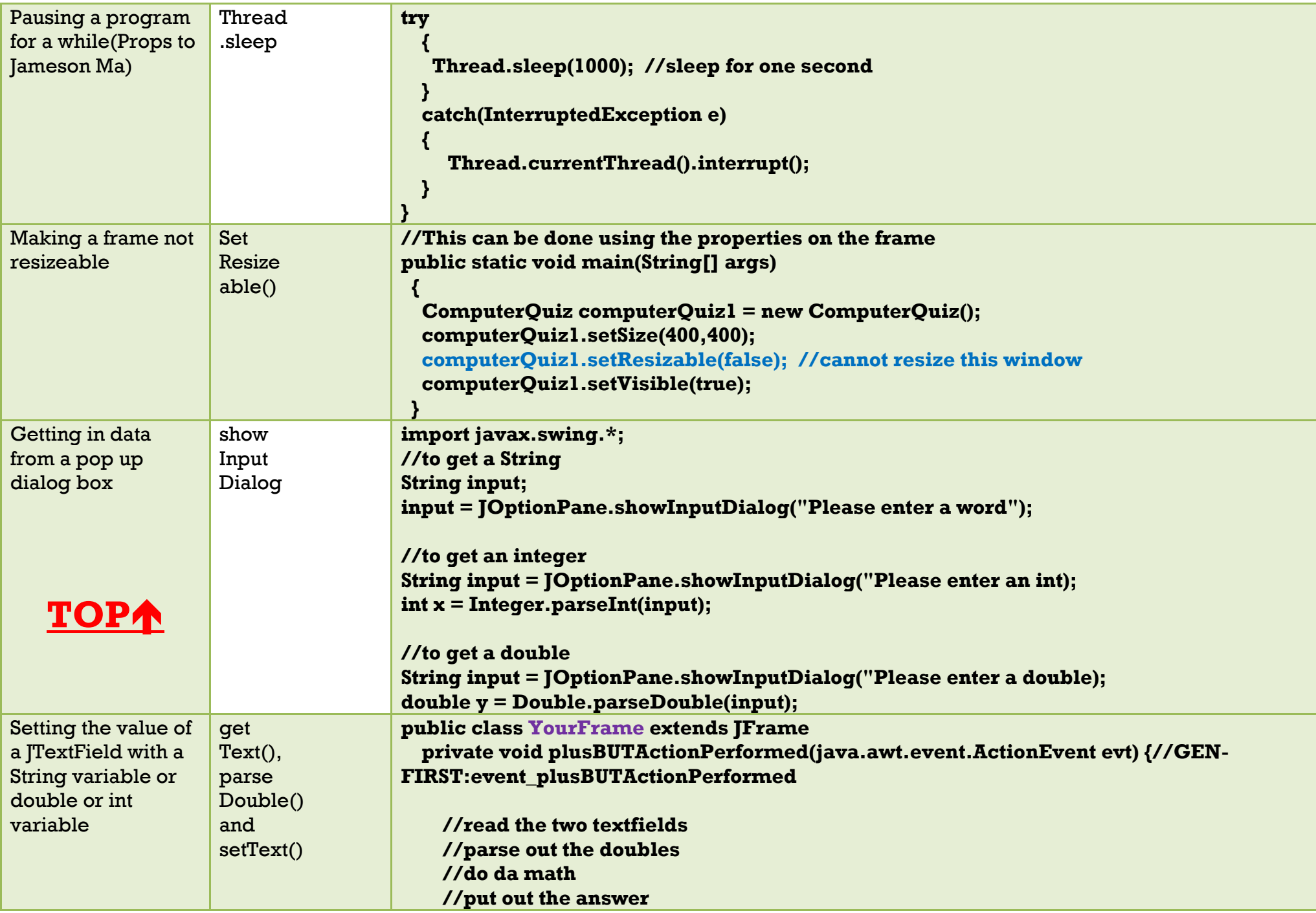

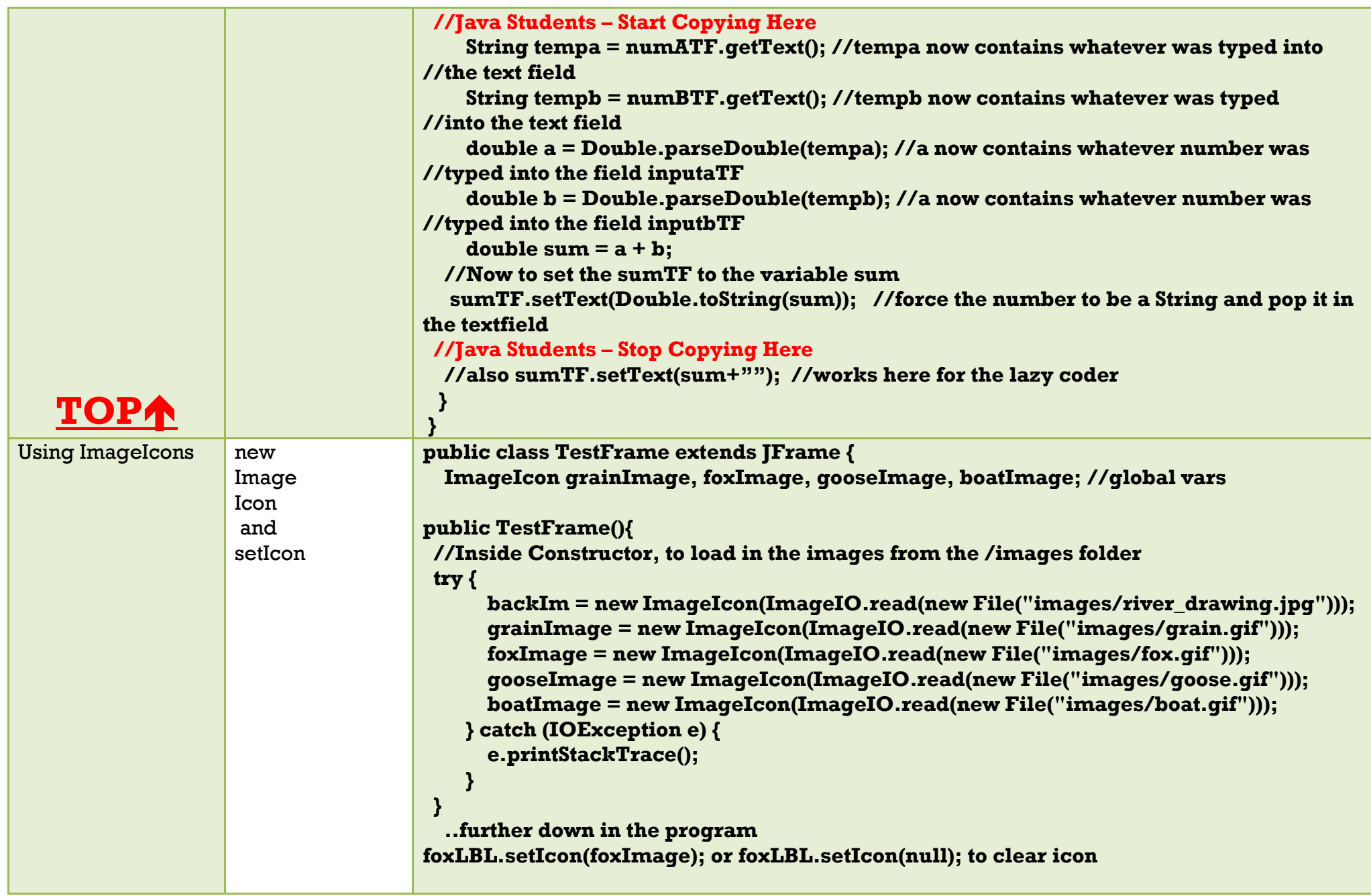

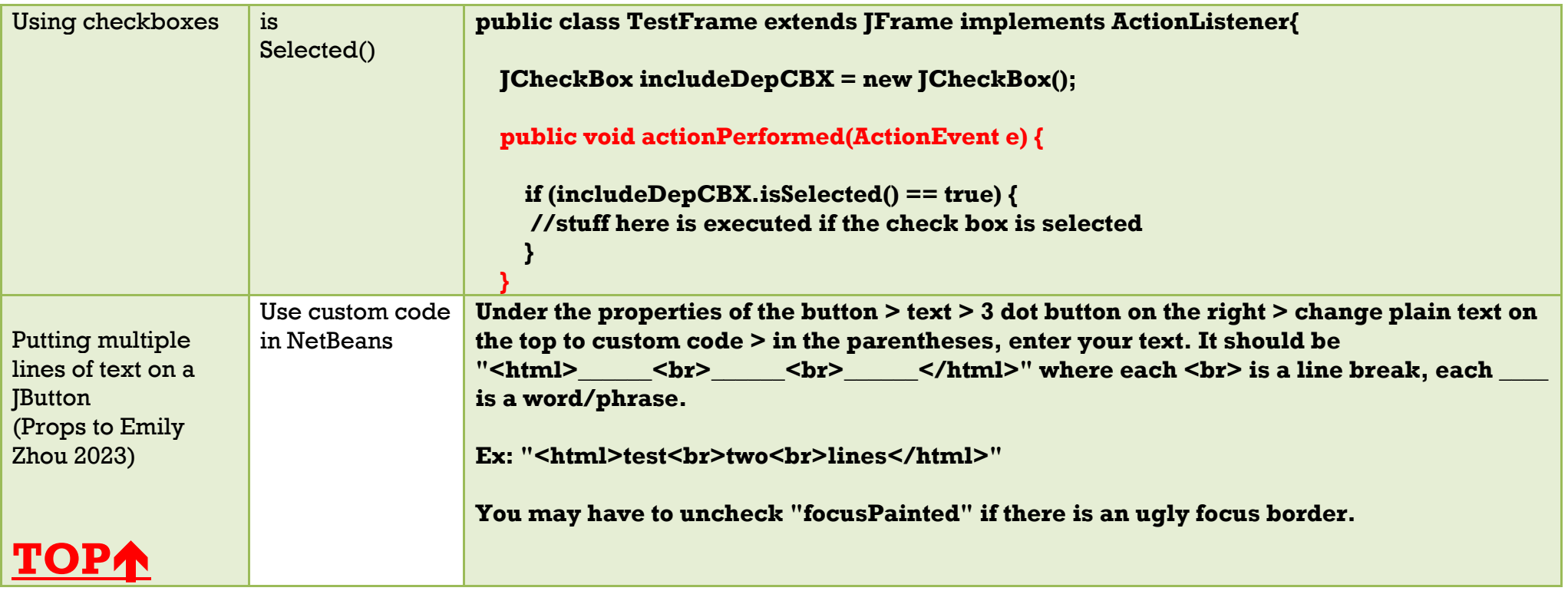

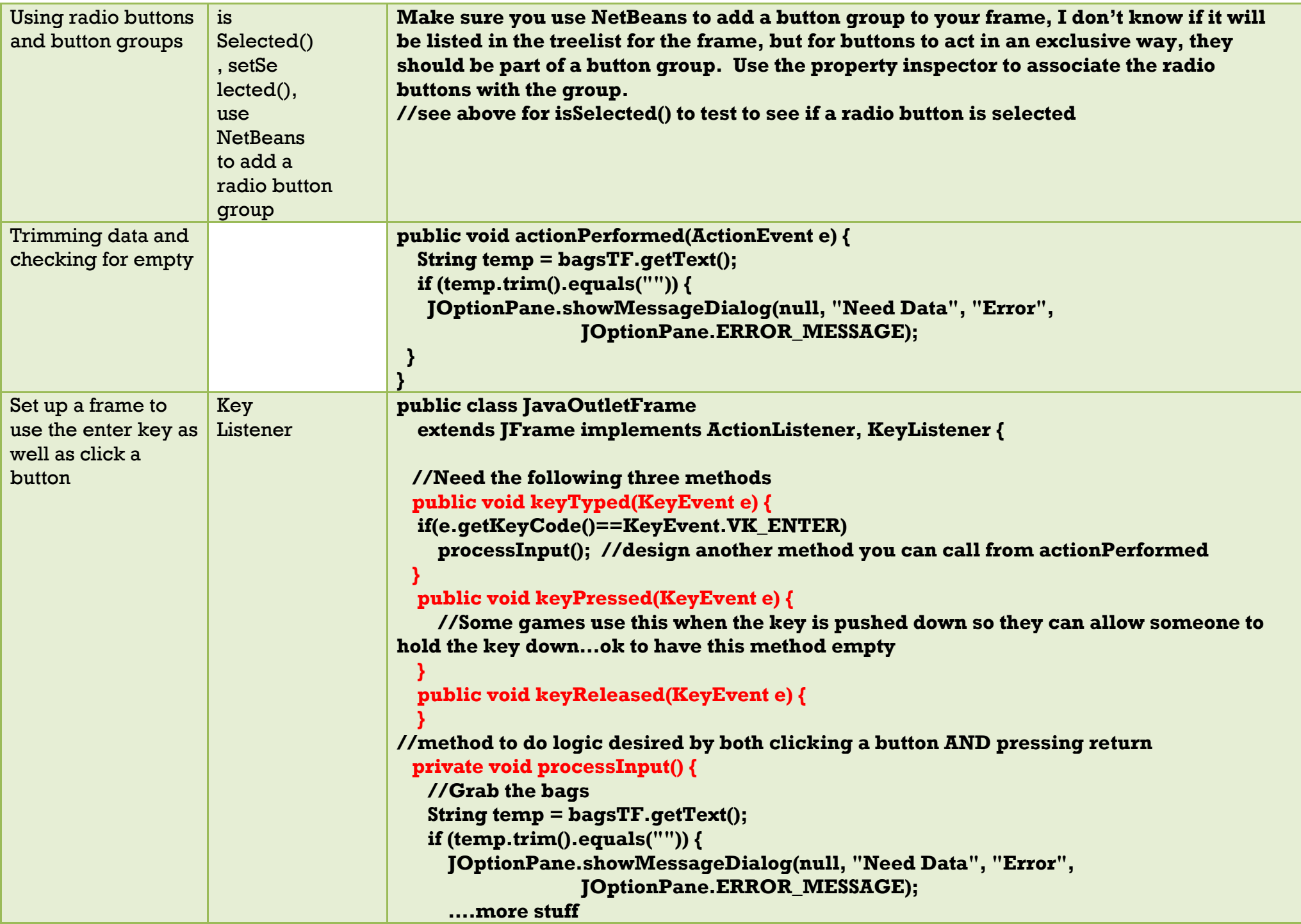

<span id="page-23-0"></span>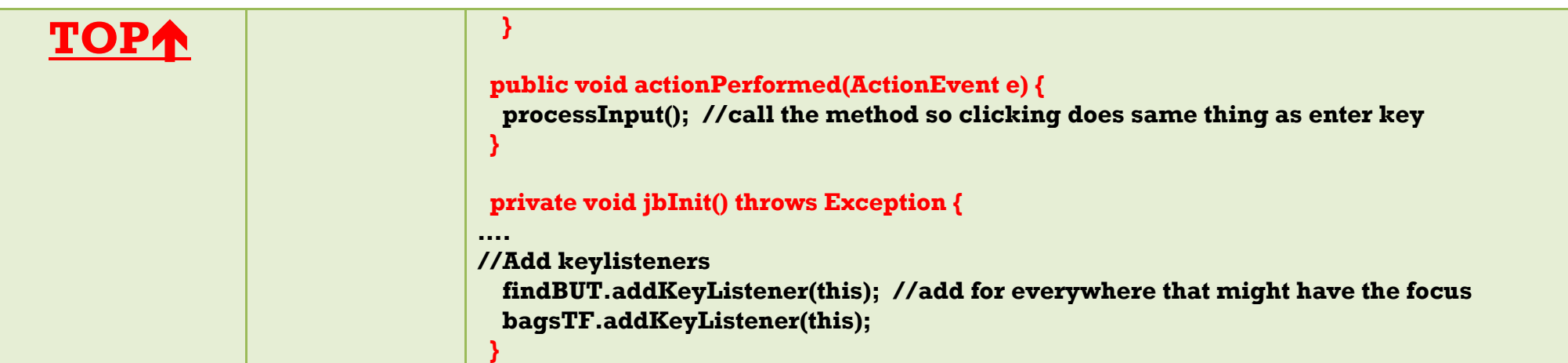

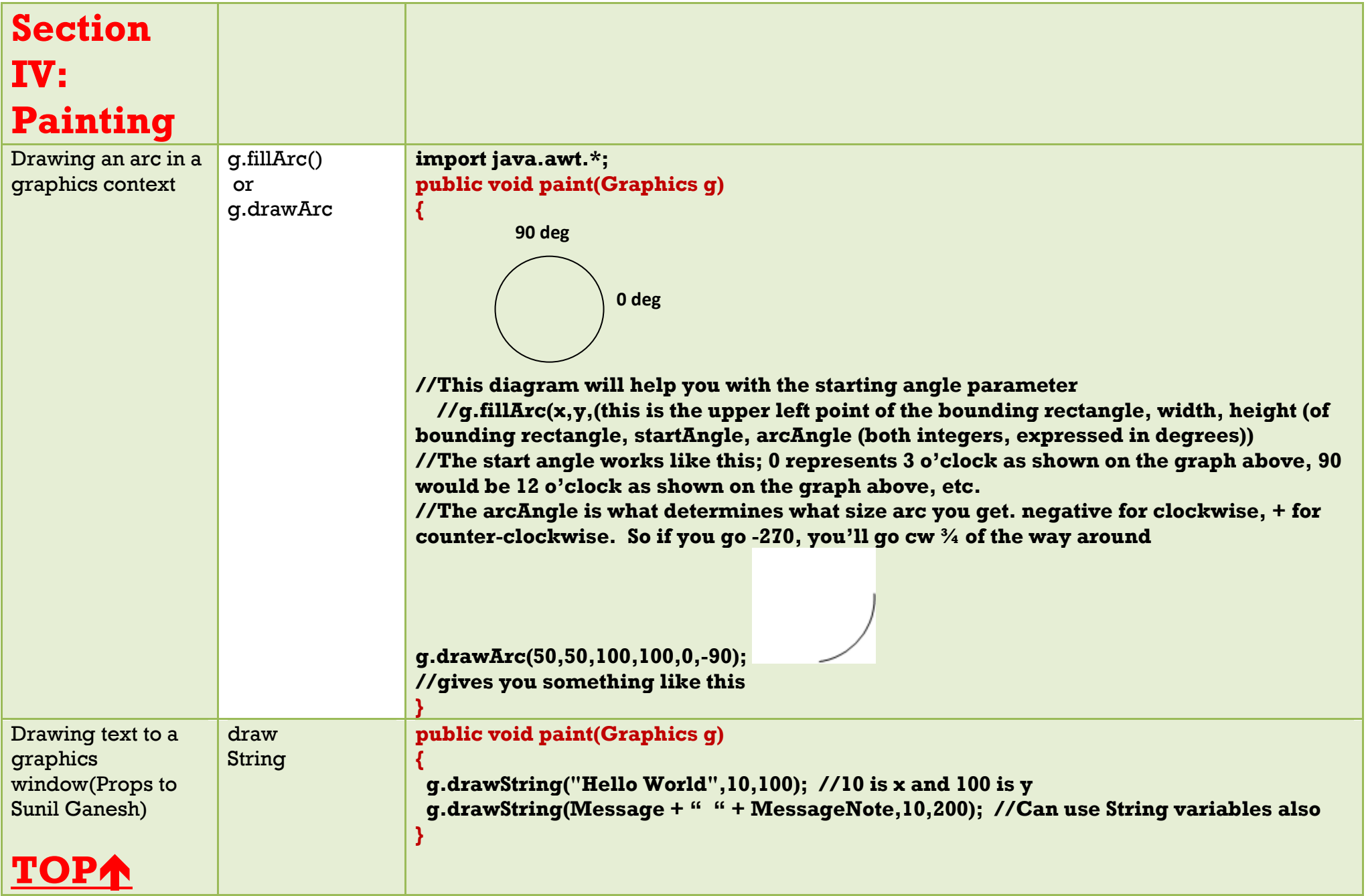

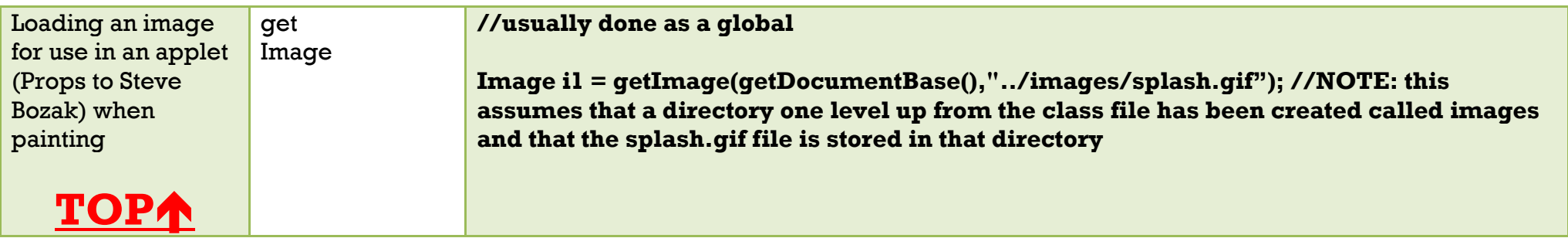

<span id="page-26-0"></span>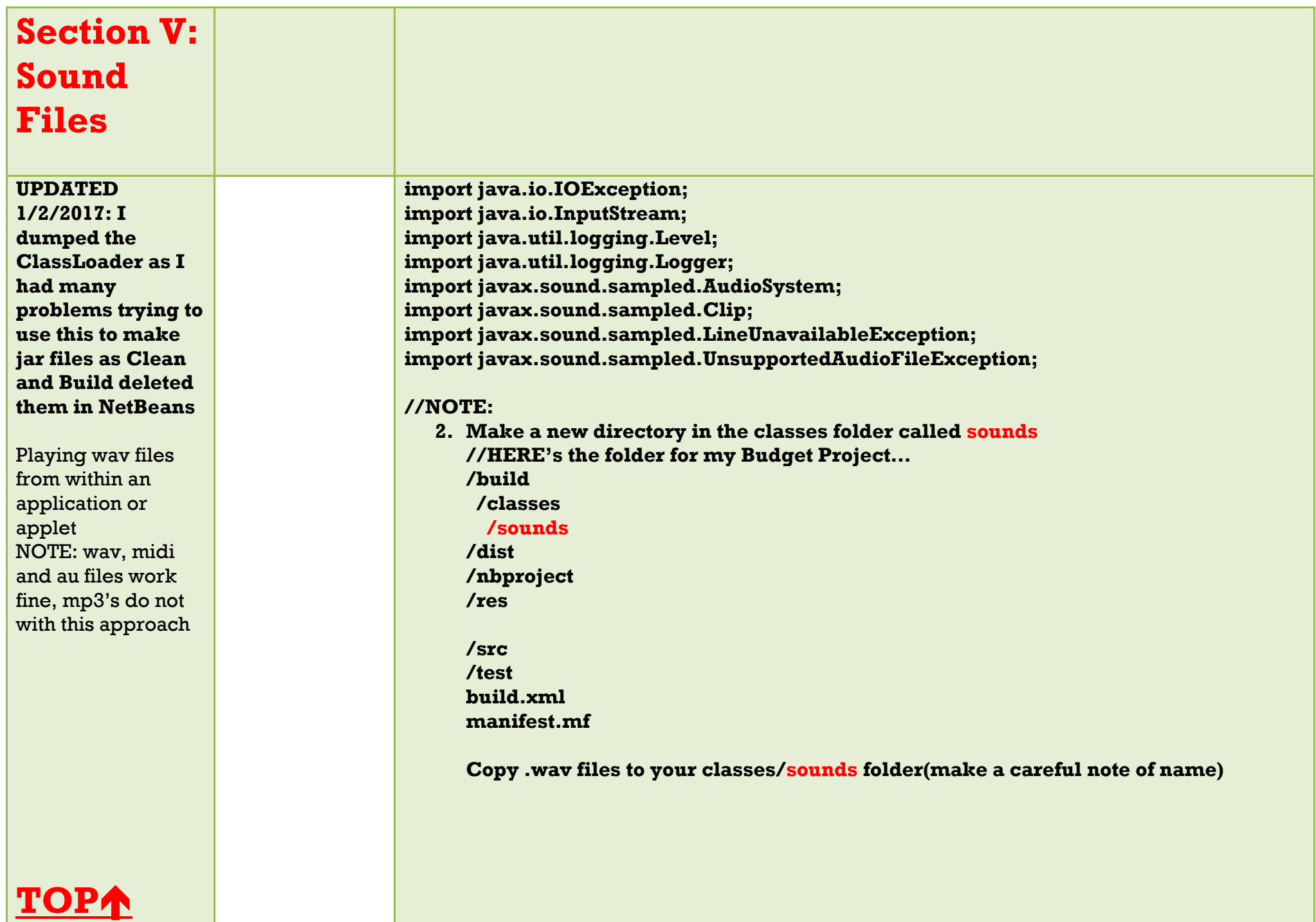

**public class YourClass {**

 **//declaration above the methods…**

 **static Clip placeXSnd, placeOSnd ; //Clips to be played, one for each sound effect**

**//Add a Constructor for your class //Java Students – Start Copying Here**

**//NOTE: Change the YourClass on the following line to whatever your class name is public YourClass(){**

 **//one time to load in from disk**

 **//These files are saved in the project name/build/classes/sounds folder InputStream instr =** 

**getClass().getClassLoader().getResourceAsStream("sounds/ding.wav"); InputStream instr2 =** 

**getClass().getClassLoader().getResourceAsStream("sounds/KbdSpacebar.wav"); try {**

 **placeXSnd = AudioSystem.getClip();**

 **placeXSnd.open(AudioSystem.getAudioInputStream(instr));**

 **placeOSnd = AudioSystem.getClip();**

 **placeOSnd.open(AudioSystem.getAudioInputStream(instr2));**

 **} catch (LineUnavailableException ex) {**

 **Logger.getLogger(TTTFrame.class.getName()).log(Level.SEVERE, null, ex); } catch (UnsupportedAudioFileException ex) {**

 **Logger.getLogger(TTTFrame.class.getName()).log(Level.SEVERE, null, ex); } catch (IOException ex) {**

 **Logger.getLogger(TTTFrame.class.getName()).log(Level.SEVERE, null, ex); } //NOTE:CHANGE THE TTTFrame to your class name on 3 lines ABOVE**

**//Java Students – Stop Copying Here**

 **}**

**}**

 **public static void main(String[] args) { new YourClass(); //This needs to be whatever your class name is… playSound(); //calls the playSound method }//end main**

**public static void playSound() {**

 **//to actually play the sounds, we need to set the frame position to the start errSnd.setFramePosition(0); errSnd.start();**

**[TOP](#page-0-0)**

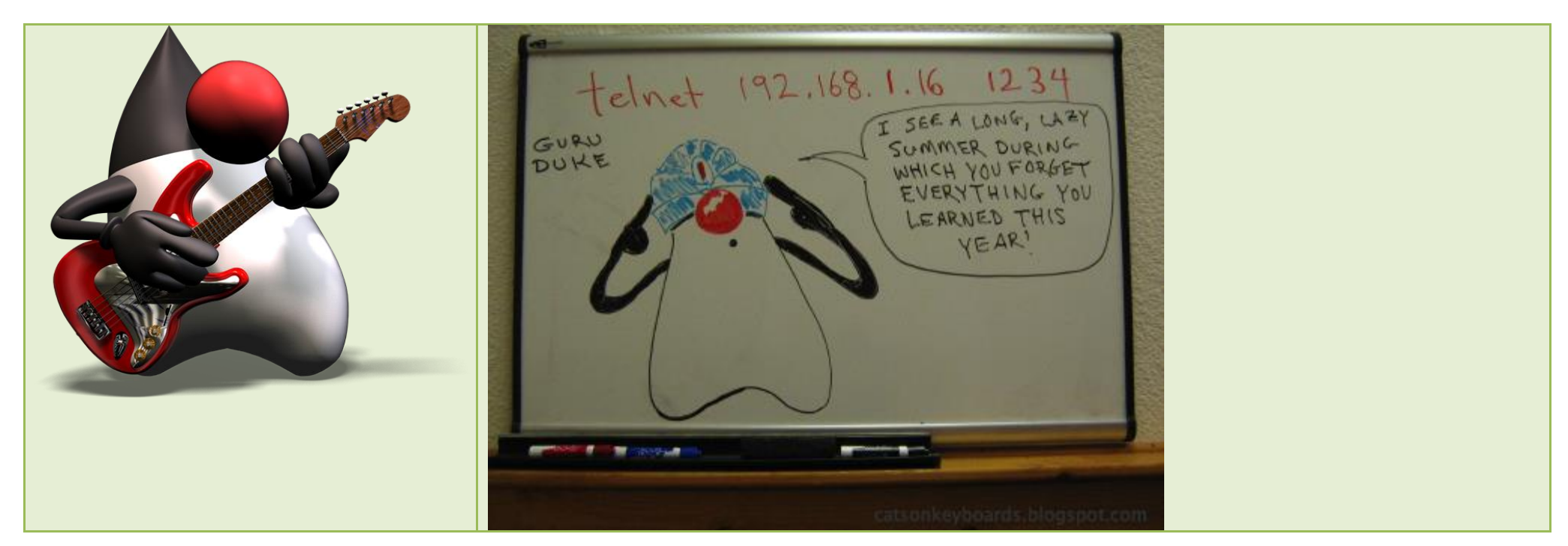

## **The End For Now!! Adios!!!**